# Malware Analysis (CS6038)

Week 03.1 Static Analysis

Scott Nusbaum [nusbausa@ucmail.uc.edu](mailto:nusbausa@ucmail.uc.edu)

January 29, 2019

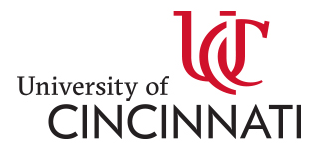

# **Overview**

- Revisit Last weeks failed Demo
- Static Analysis
	- Definition
	- File Structures
	- Tools overview
	- Examples

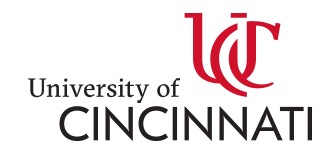

# Demo Retry

• Show Metasploit connection and send across info

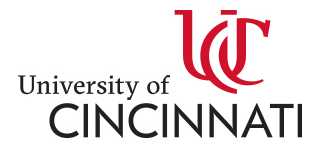

# Static Analysis

**Static Analysis** is the process of documenting your observations about what identifying characteristics a malware sample exhibits. The goal of this process is that, after analysis, you have extracted some identifying characteristics from a malware sample that can be used to help you search further for more samples of that malware (and, hopefully, others that are similar to it).

We distinguish **static analysis** to focus on how a sample "looks", for the purpose of identifying any samples of it that may be dormant and inactive within your attack surface. This is different from dynamic analysis, where we are trying to define the actions it takes or may take when executed on a system.

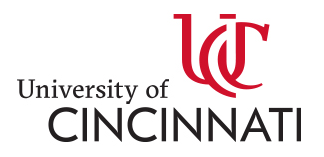

### Files & Structures

- EXE
	- MZ/PE Headers
- ELF
- PDF
- PNG
- JPG
- Doc vs Docx
- Undocumented File Structures

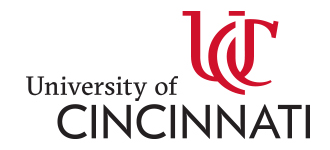

#### **Exe Headers**

#### PE File format

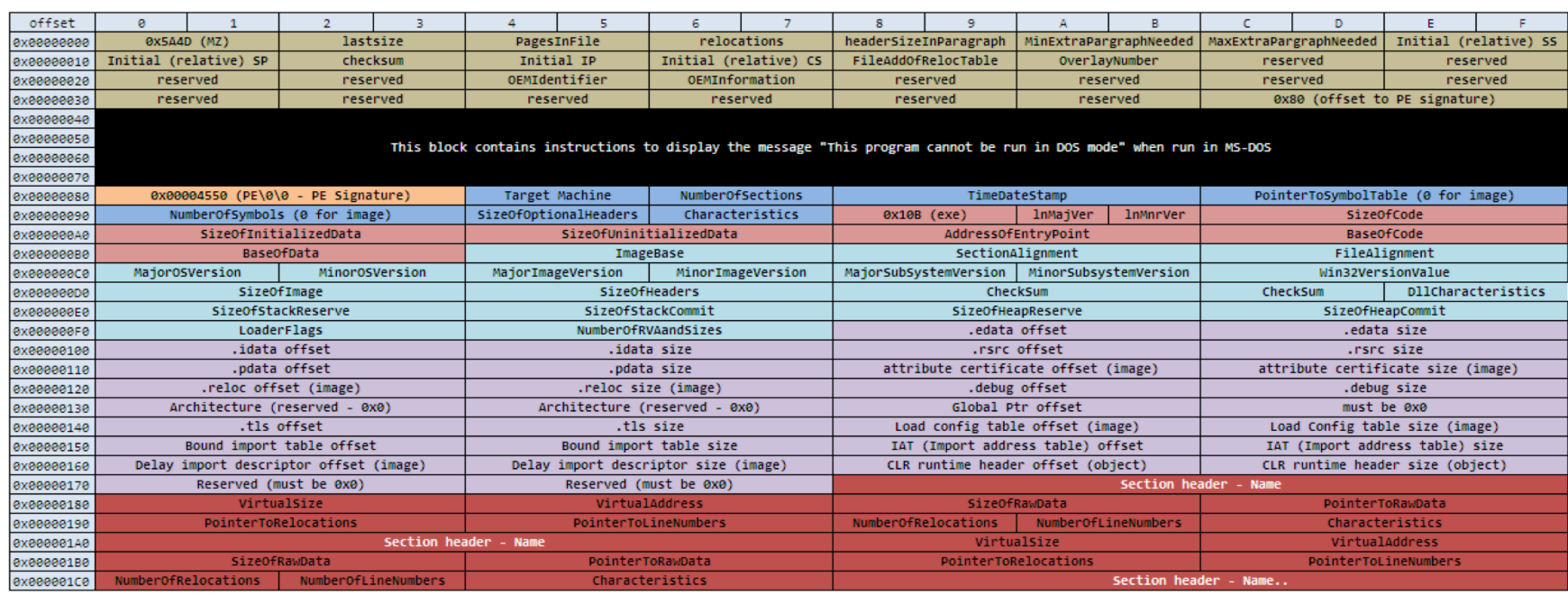

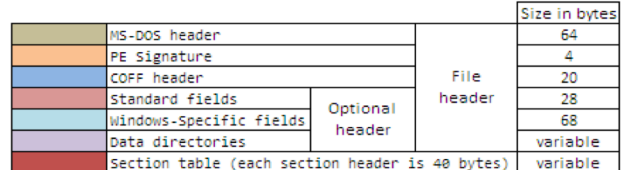

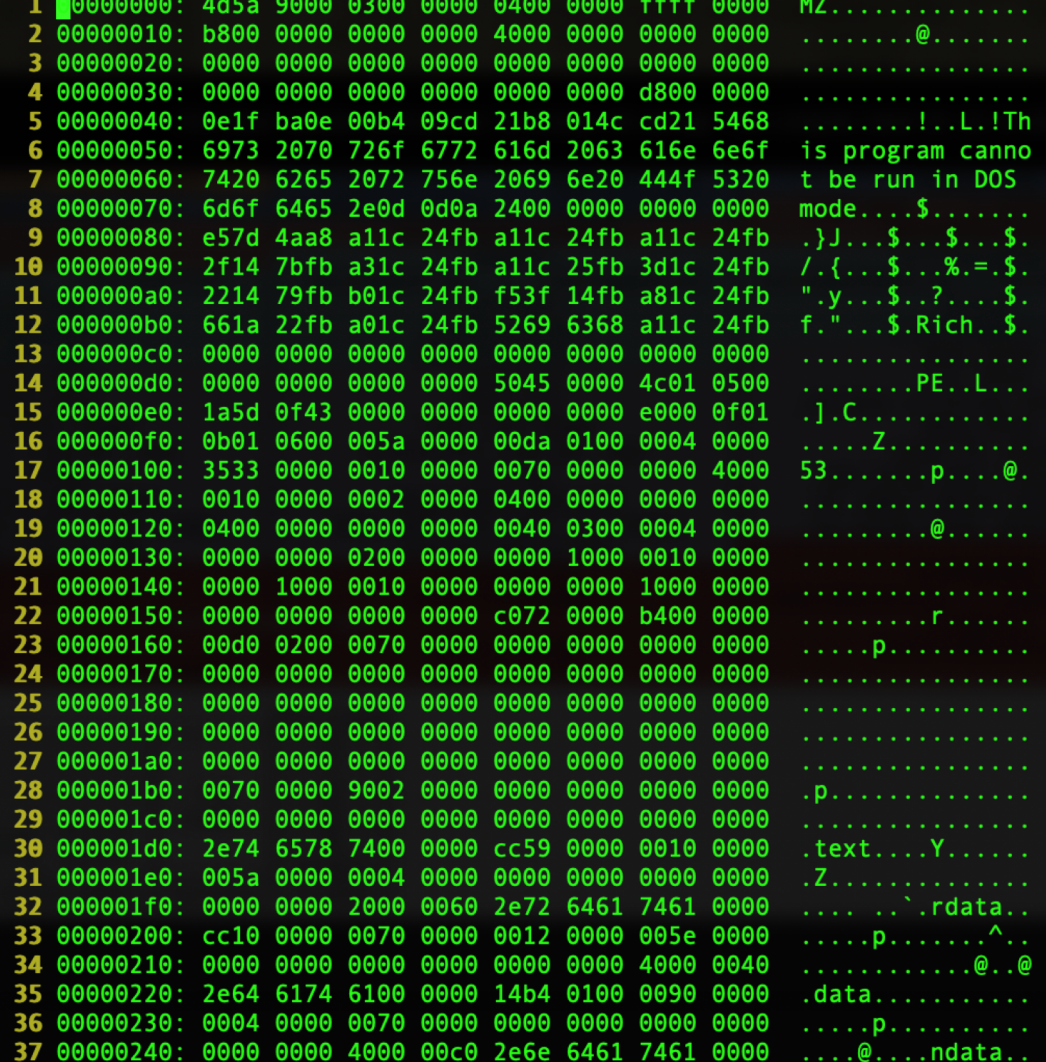

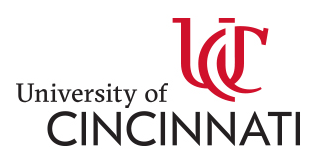

## Elf Header

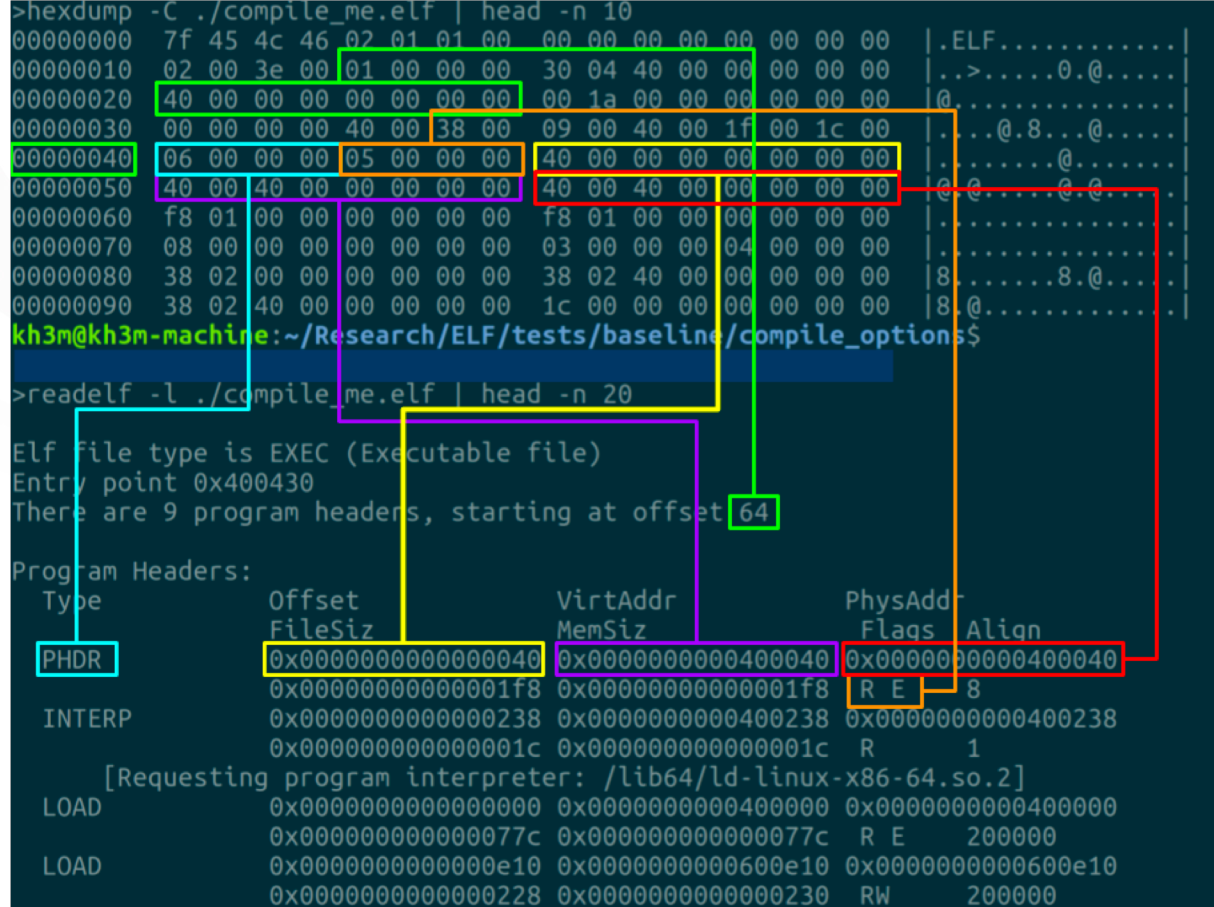

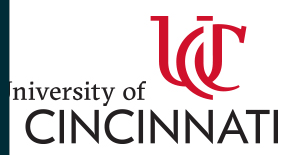

### PDF Header

#### [PDF File Specification](https://www.adobe.com/devnet/pdf/pdf_reference.html)

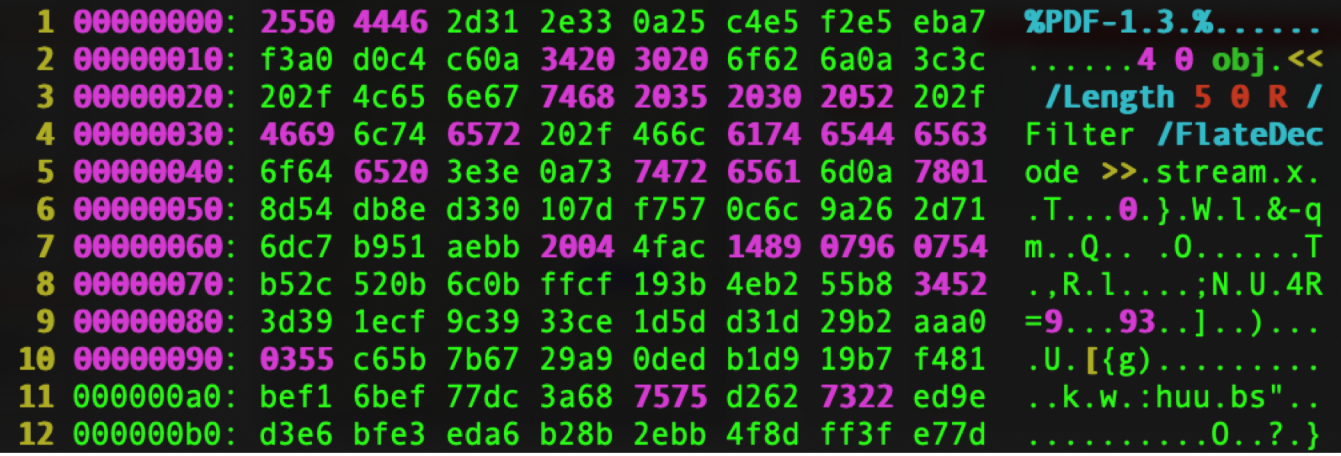

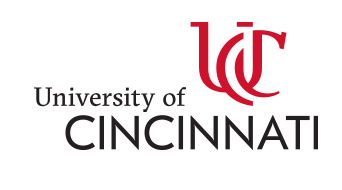

#### PNG Header

#### [File Specification](https://www.w3.org/TR/2003/REC-PNG-20031110)

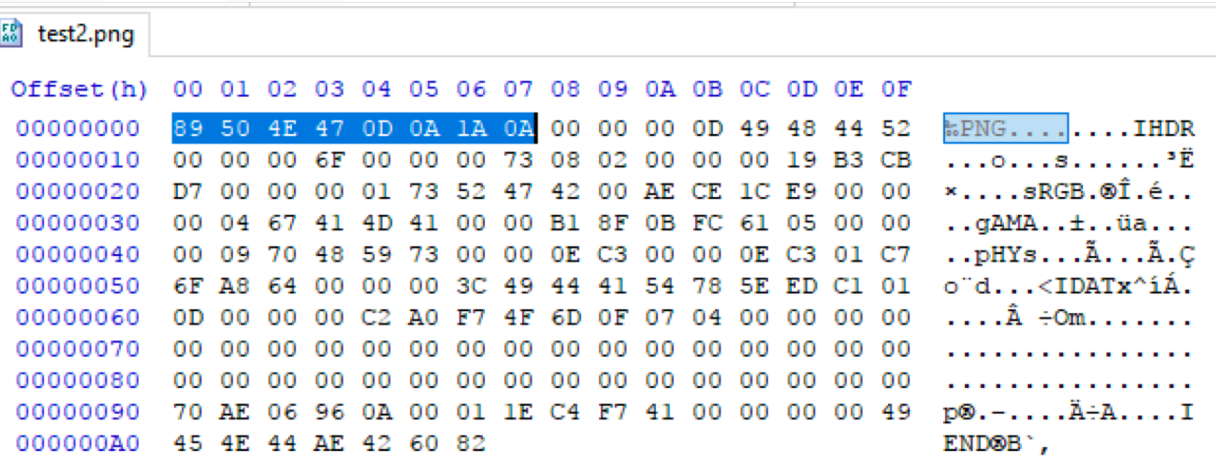

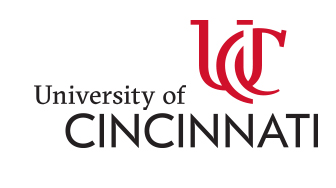

#### JPEG Header

#### [File Specification](https://en.wikipedia.org/wiki/JPEG_File_Interchange_Format)

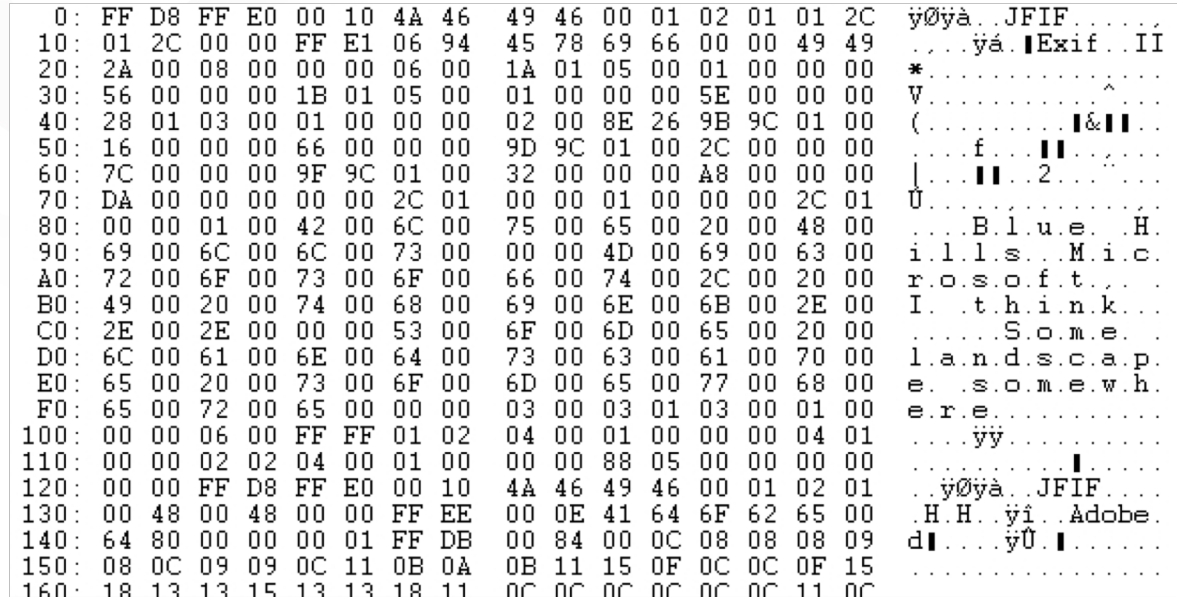

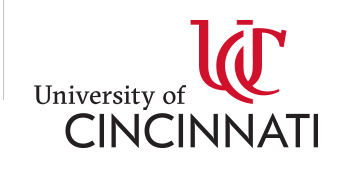

# Windows OLE Documents

[MS-CFB Files,](https://winprotocoldoc.blob.core.windows.net/productionwindowsarchives/MS-CFB/%5bMS-CFB%5d.pdf) also known as OLE are a container format common to many Microsoft applications and systems. Many people associate these with the older MSOffice files, DOC, XLS, PPT, etc. These are even more complex structures, mimicking a filesystem within a file, complete with hierarchy and block-based storage allocation

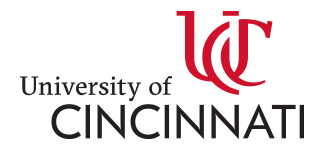

#### Unstructured

Unstructured Data is content for which you do not have any assigned meaning or context associated with its positioning. Upon initial review, much of the content within malware that you have yet to analyze fits this unstructured definition.

The task of Reverse Engineering includes attempting to derive what the meaning of unstructured data is within a malicious artifact.

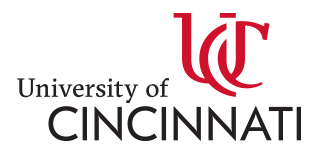

## Tools Overview

- Python
- Awk | sed | grep
- Readelf
- Strings
- [Exiftool](https://www.sno.phy.queensu.ca/~phil/exiftool/)
- File
- Objdump
	- "-M intel" for Intel Syntax
- [Jadx](https://github.com/skylot/jadx)
- [Rhino](https://developer.mozilla.org/en-US/docs/Mozilla/Projects/Rhino) | js | [nodejs](https://nodejs.org/en/) (apt install nodejs)
- **Js-beautify (apt install node-js-beautify)**
- [Powershell Beautify](https://github.com/DTW-DanWard/PowerShell-Beautifier)
- [Binwalk](https://github.com/ReFirmLabs/binwalk)
- [Windows SysInternals](https://docs.microsoft.com/en-us/sysinternals/)
- [File Analyzer,](https://www.safer-networking.org/products/filealyzer/) [PEView,](http://wjradburn.com/software/) [PE Studio](https://www.winitor.com/)
- [Wireshark, Tshark,](https://www.wireshark.org/) [TcpDump](https://www.tcpdump.org/)
- **Zeek** [\(Bro\)](https://www.zeek.org/)
- [Hexer](https://devel.ringlet.net/editors/hexer/) | [xxd](https://linux.die.net/man/1/xxd)
- [Didier Stevens](https://blog.didierstevens.com/)

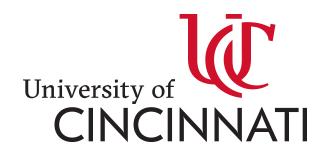

### Demo Disassemblers

- [IDA Pro](https://www.hex-rays.com/products/ida/)
- [Hopper](https://www.hopperapp.com/)
- [Radare2](https://rada.re/r/)
- [Objdump](https://linux.die.net/man/1/objdump)

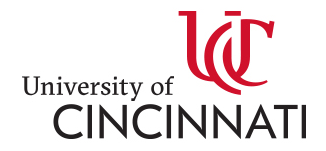

## **Examples**

- Malware Deobfuscation
	- Kovter (Fileless Malware)

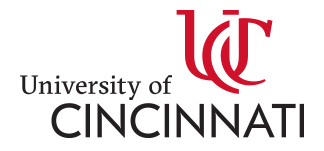